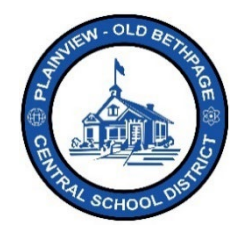

## **Guía de referencia rápida de ParentSquare | Activación e inicio de sesión Acceso para padres y tutores**

## **Activación**

Hay varias formas de acceder a su cuenta de **ParentSquare** y activarla. Debería haber recibido una invitación de **ParentSquare** para activar su cuenta. Revise la bandeja de entrada en busca de un correo electrónico de **ParentSquare** y haga clic en el enlace del correo electrónico para realizar la activación. **Puede utilizar ParentSquare en cualquier dispositivo**. Si no recibió una invitación por correo electrónico, es posible que el mensaje de activación se encuentre en el buzón de correo no deseado.

Además, la **aplicación de ParentSquare** puede descargarse de forma gratuita en las tiendas de iOS y Android. Apunte la cámara de su dispositivo hacia los códigos QR que figuran a continuación para acceder rápidamente a la aplicación y descargarla. También puede acceder al portal desde una computadora de escritorio en [www.parentsquare.com](http://www.parentsquare.com/) y haciendo clic en **Sign In** (Iniciar sesión).

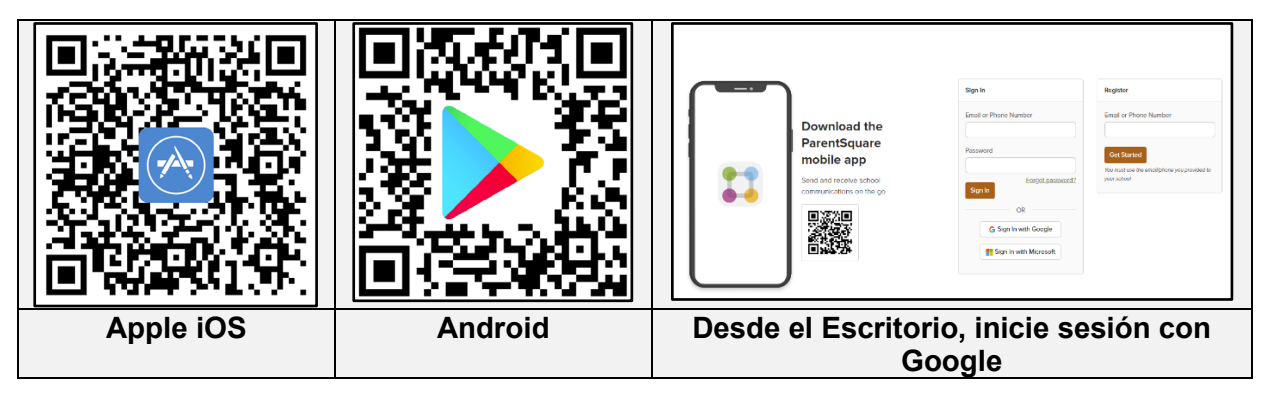

Siga todas las instrucciones para completar la activación de **ParentSquare**.

Si olvida su contraseña, puede hacer clic en **Forgot Password** (Olvidé la contraseña) en la página de inicio de sesión para recibir un correo electrónico de restablecimiento. Utilice siempre la misma dirección de correo electrónico y el mismo número de teléfono asociados al portal Infinite Campus para realizar la activación. La aplicación **ParentSquare** está vinculada directamente con Infinite Campus y toda la información de estudiantes y padres asociada a Campus se sincronizará con ParentSquare.

\*\*\*\*

Siempre encontrará ayuda, ya sea comunicándose con la Oficina de Tecnología al 516-434-3090 o mediante una petición de atención e[n http://tickets.pobschools.org/](http://tickets.pobschools.org/%C2%A0) . Además, en ParentSquare, haga clic en el signo de interrogación ("?"), que está situado arriba a la derecha, para obtener más información sobre capacitación del proveedor.

Distrito Escolar Central Plainview-Old Bethpage • 106 Washington Avenue Plainview, NY 11803 • © 2023 Doc v1.0a